# Intro to Linux

Advanced Genomics & Bioinformatics Workshop

James Oguya Nairobi, Kenya August, 2016

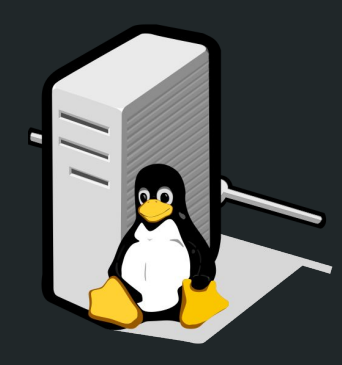

## What is 'Linux' ?

- Linux is free & open source operating system originally developed for personal computers but has since been ported to more computer hardware platforms than any other operating system
- Created in October, 1991 by Linus Torvalds
- UNIX was expensive and restrictive
- Linux was born!
- Linux is:
	- free-to-use
	- open source: it's entire code is publicly available
	- stable: most stable OS you can find

#### Why use Linux for Bioinformatics

- Scientific datasets are growing at an exponential rate & we need more processing power
	- computers with such power run Linux :)
	- Linux has a bunch of text processing tools
- Several bioinformatics tools & software are written & designed to run in Linux
	- bowtie, blast, clustaw, mira, tassel, e.t.c.

#### Getting started

Use an SSH client like [MobaXterm](http://mobaxterm.mobatek.net/) or [Putty](http://www.putty.org/) to connect to our Linux server from Windows.

**Server**: hpc.ilri.cgiar.org **Username**: user1 Password: user1

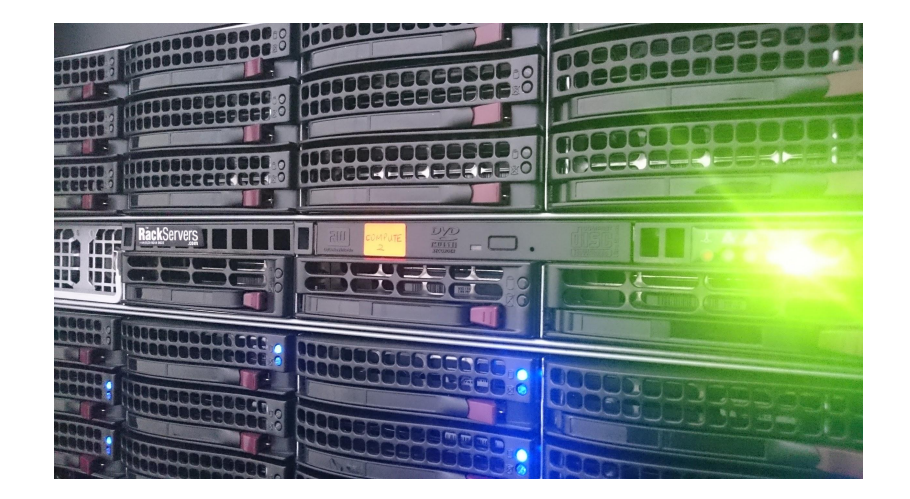

### Linux shell

- Linux has a Graphical User Interface(GUI) just like Windows
	- GUI is not fun :(
	- real power lies in the Command Line Interface(CLI) or shell
- Using the shell is very easy!
	- just type a command and press Enter to run it :)
- Master the prompt!

# Shell prompt

Typically contains username, hostname & current working directory

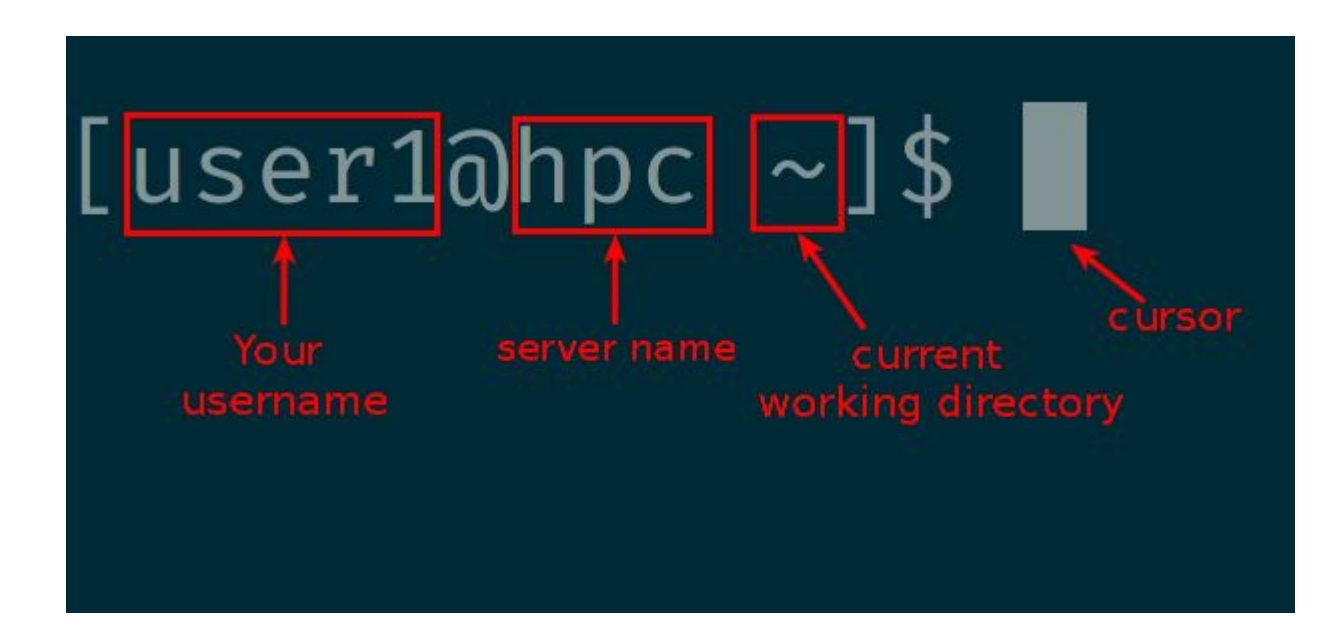

# Our first command(s)

- Let's start with the following commands(one at a time)
	- whoami
	- cal
	- date
- **So what did each one of those command do??**

#### Command structure

- Linux commands come in various forms
	- some are simple; can be used by themselves
		- whoami
		- cal
		- date
	- others require extra 'parameters'; they don't make sense to run by themselves
		- mkdir
		- rm
		- cp

#### Command structure

- Consists of a command, an option(flag) & an argument
	- separated by one or more spaces

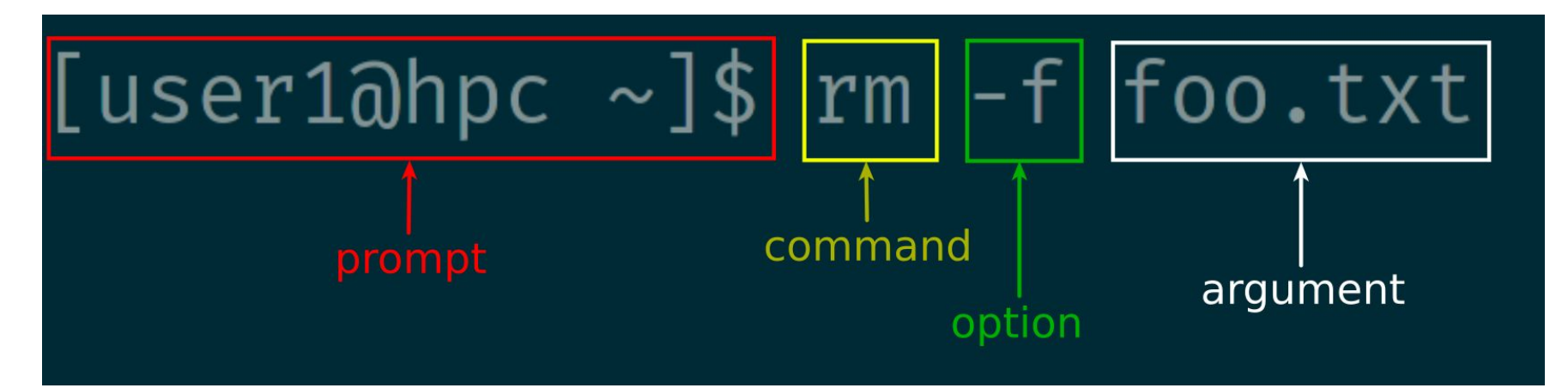

#### Pitfalls in Linux commands

- Case sensitivity(ls vs Ls)
- Missing spaces, quotes
- Attention to detail  $(ls --l \vee s l s -l)$
- Window-ism  $(\forall \forall s$  /)

## File System hierarchy

- A hierarchical organization of files & folders(a.k.a directory)
	- similar to an upside-down tree where the top of the directory structure is called the 'root'
- File system paths are used to specify the location of a file or folder
	- absolute path: specify the location of a file from the root directory
		- e.g./home/user1/data/millet
	- relative path: specify the location a file/folder in relation to the current working directory
		- e.g. data/millet

#### File System hierarchy

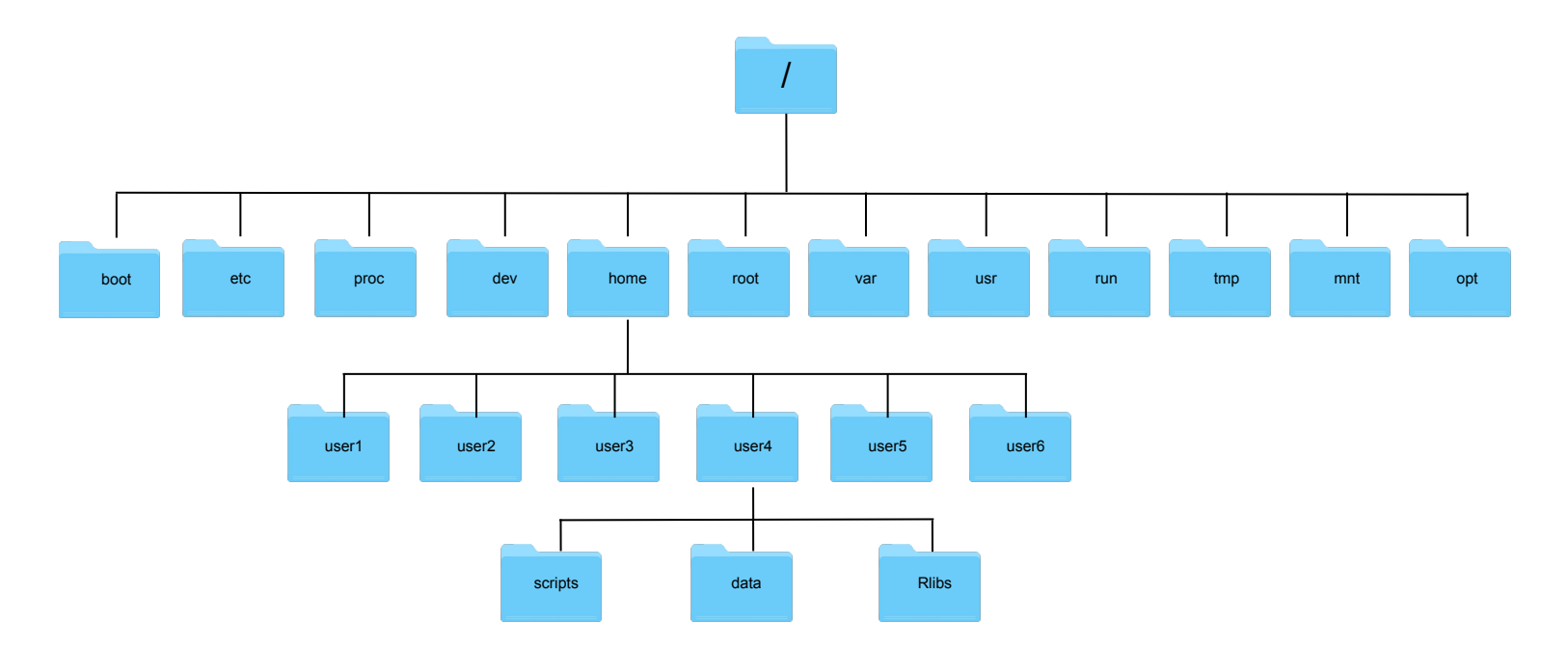

# Navigating the File System

- Common commands used to navigate & manipulate the file system's directory structure:
	- pwd **p**rint **w**orking **d**irectory ("where am I?")
	- ls **l**i**s**t contents of the current directory
	- cd **c**hange **d**irectory
	- mkdir **m**a**k**e **dir**ectory

## Navigating the File System

- Let's create a few directories & navigate the file system structure
	- mkdir earth
	- cd earth
	- mkdir -p continents/africa
	- ls
	- mkdir oceans
	- cd continents
- So which folder are we in?
	- pwd
- How do we get to 'oceans' folder?

## Navigating the File System

- To move to 'oceans' folder we have to first navigate up the hierarchy to 'earth' folder then navigate down the hierarchy to 'oceans'
	- $\circ$  cd  $\cdot$ .
	- cd oceans
- Alternatively, you could combine both paths i.e .. + oceans →../oceans
	- cd ../oceans

## Special Directories

- Special characters which represents 'special' directories
	- **.** current working directory i.e. 'here'
		- ls .
		- cd .
	- **..** parent directory i.e. on level up the tree
		- $\blacksquare$  ls ..
		- $\blacksquare$  cd  $\ldots$
	- $\bigcirc$ **~** your home folder e.g. /home/user25

# Working with Text Files

- Text editing in the CLI is a bit tricky since there are no menus or buttons to click on
	- cursor movement is done by using directional keys or key combinations; not by a mouse click
- There are several CLI-based text editors in Linux, popular ones being:
	- nano
	- vim
	- emacs
- Navigate to your home directory and use the command nano to create a new file called 'file1'
	- $O$  cd ~
	- nano file1

# Working with Text Files

- View the contents of the new file you just created:
	- cat file1
	- wc -l file1
	- less file1
		- Press 'q' to quit less
- 'cat' prints the contents of a file to the screen
- 'less' interactively shows the contents of a file one page at a time. Programs like less are called pagers

#### Questions?